Ηi

You have all been sent an email to say that you have access to a shared folder on the Google Group "DenmeadHC", but you cannot see it yet, as you need to register your email address with Google to be able to see what is in this shared folder.

The instructions below show you how to do this

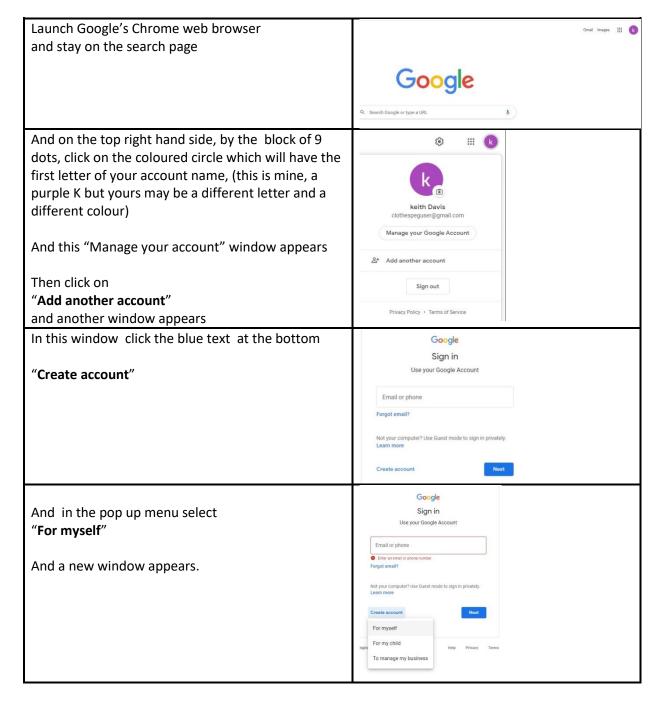

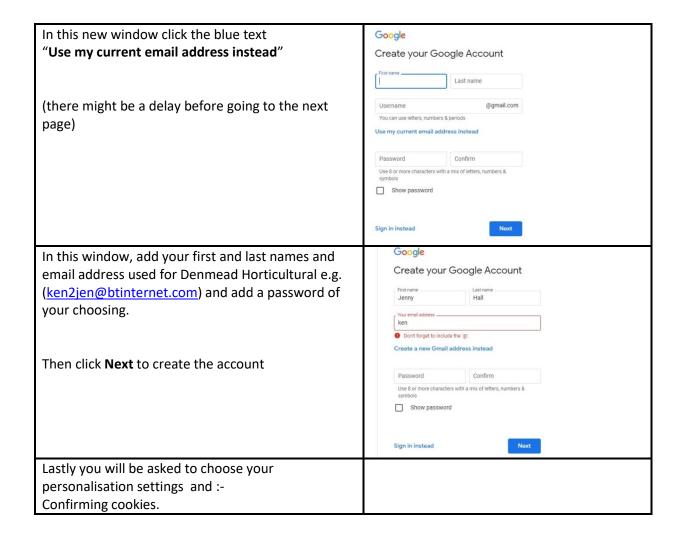

And if all goes well, and the account is created successfully then hopefully "as if by magic" when you click on this link

https://drive.google.com/drive/folders/1tlcBGqPSwPqse8i 277yXFq9GVY7eBhu

you will be taken to our shared drive

++++++++++

And if you go to this link <a href="https://groups.google.com/my-groups">https://groups.google.com/my-groups</a>

You ought to see something like this

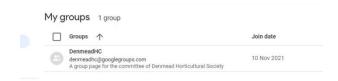

If you click on this it will take you to the groups' home page